## 新EasyISTRの紹介 (EasyISTR ver 3.23.201113)

- 1. 部品同士の結合を追加
- 2. 新たな面グループ、節点グループの作成を追加
- 3. 要素、面、節点グループの名称変更、削除を追加
- 4. mesh変換時、設定を保持してmeshを入れ替えるoptionを追加

## 20/11/13 藤井

## 1. 部品同士の結合を追加

接触解析する様な部品同士を接触ではなく、結合してしまう機能を追加。 接触面同士の節点をEQUATIONで変位を拘束させる方法で結合する。

 これら接触面の節点数は、同数が基本だが、異なっていても、最近接の節点を探し、結合する。 具体的方法は、マニュアルの 3-14項 を参照。

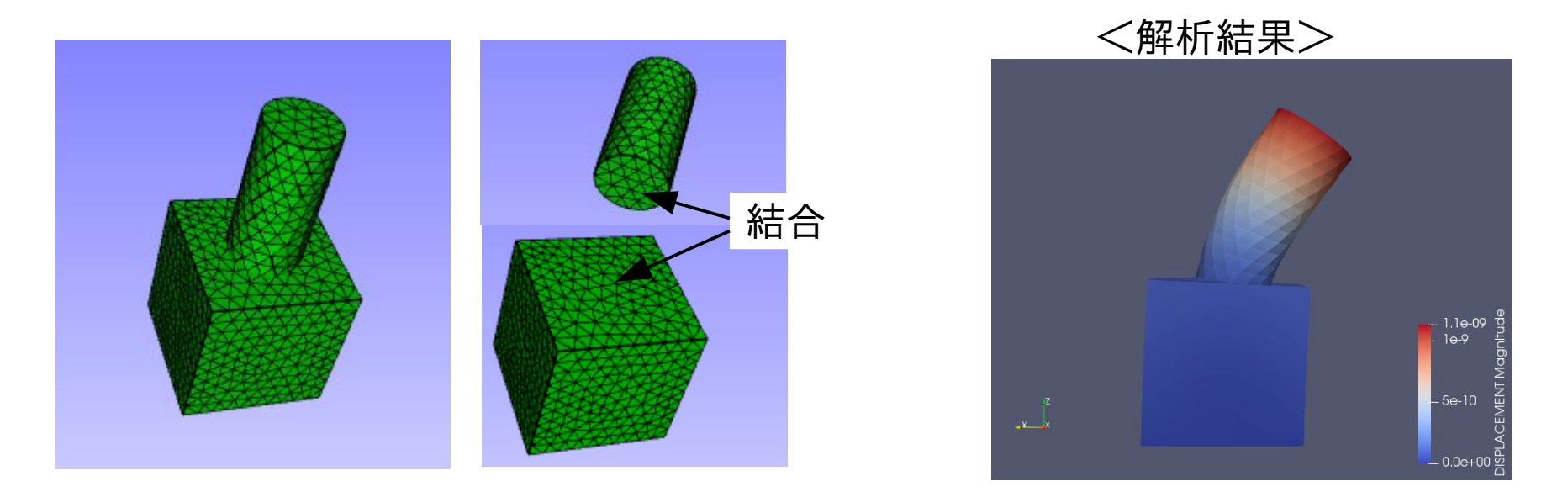

接触解析は、非線形解析だが、この方法は、線形解析で解析できる。 節点同士を結合する為、1次要素と2次要素間でも結合可能。

2. 新たな面グループ、節点グループの作成 既にできあがったメッシュから、面グループ(SGRP)、節点グループ(NGRP)を作り出す。

<SGRPの作成例>

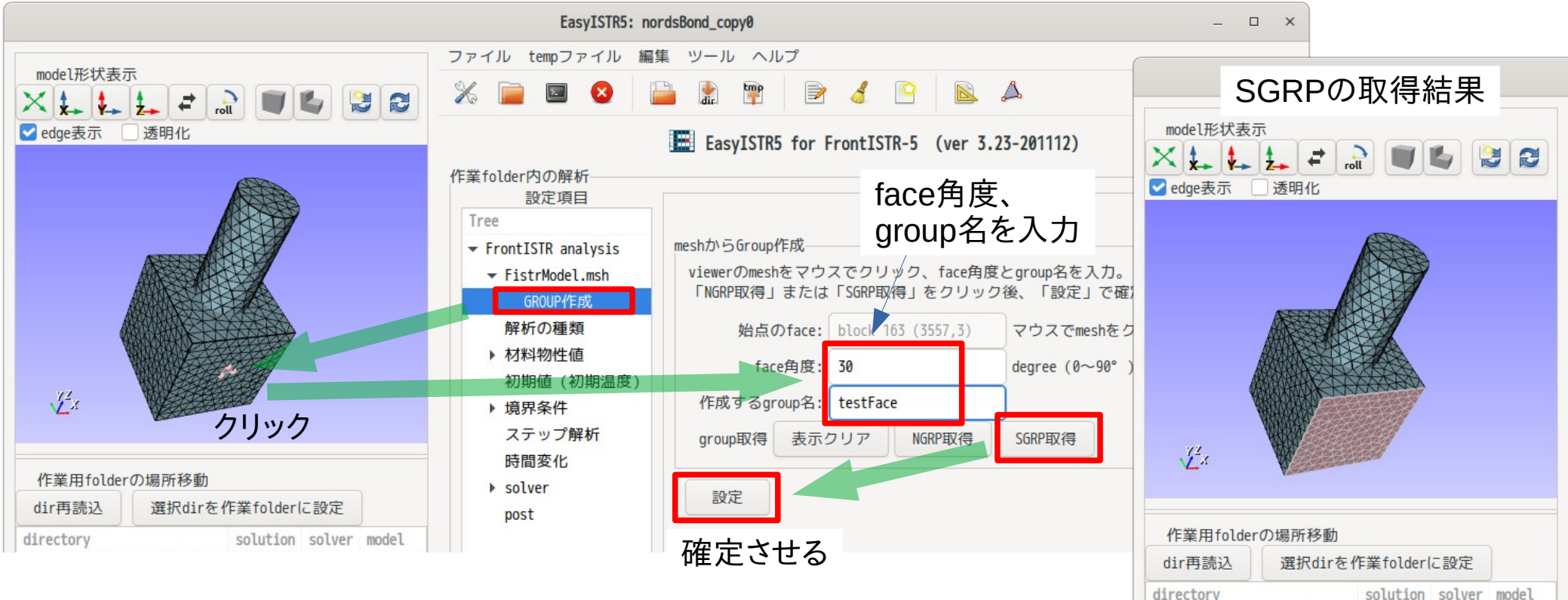

メッシュ作成後でも、EasyISTR上で、境界条件を設定するSGRP、NGRPを作成できる。

- 3. 要素、面、節点グループの名称変更、削除
	- 既にできあがった要素(EGRP)、面(SGRP)、節点(NGRP)の名称変更、削除ができる。 !ELEMENTで定義しているEGRPを削除すると、その要素も削除される 名称変更、削除した時、そのgroupに設定されている境界条件は、初期化される。

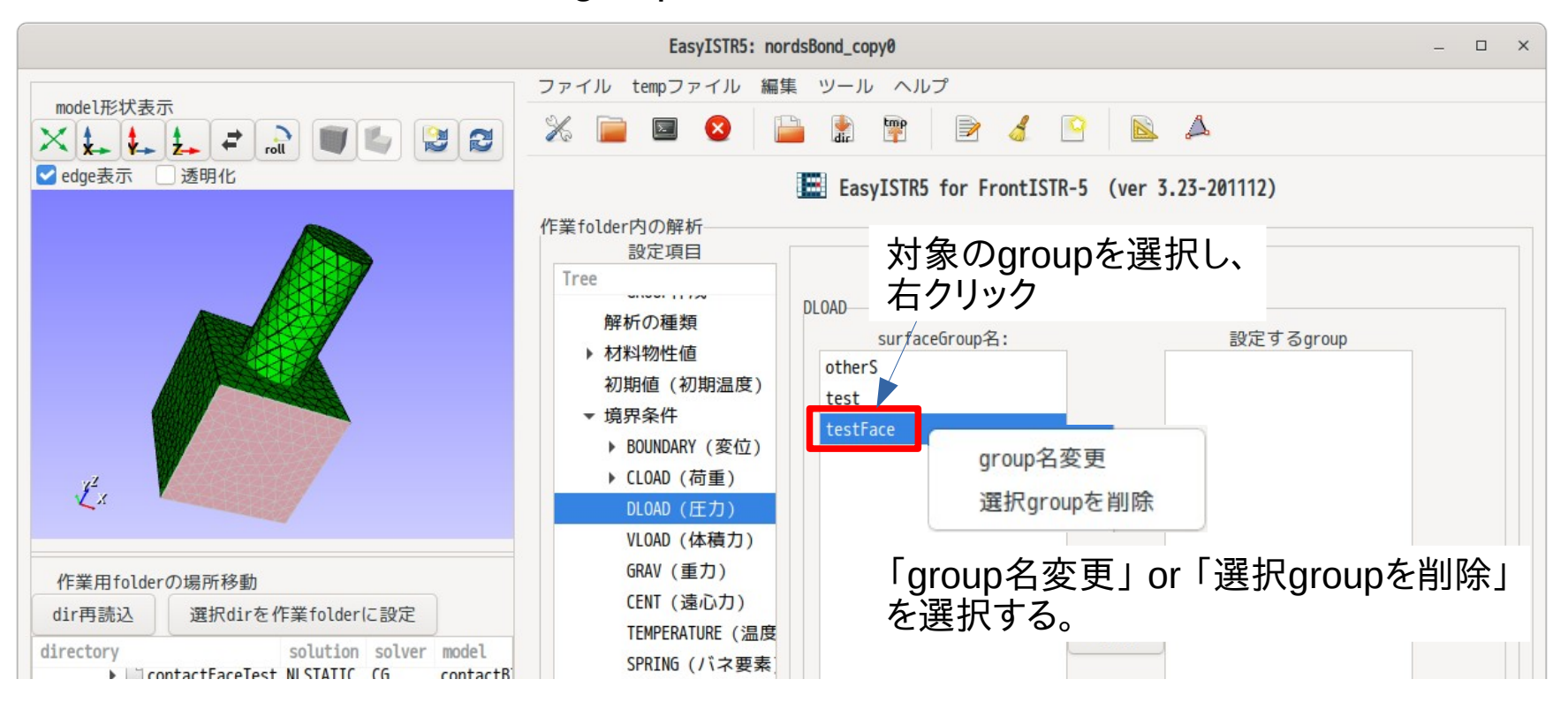

- 4. mesh変換時、設定を保持してmeshを入れ替えるoption
- このoptionを使う事で、今の設定(材料、境界条件等)を残したまま、meshのみ入れ替えが可能。 mesh変換後、cntファイルmshファイル間で矛盾が生じる場合、それを解消する様に初期化する。

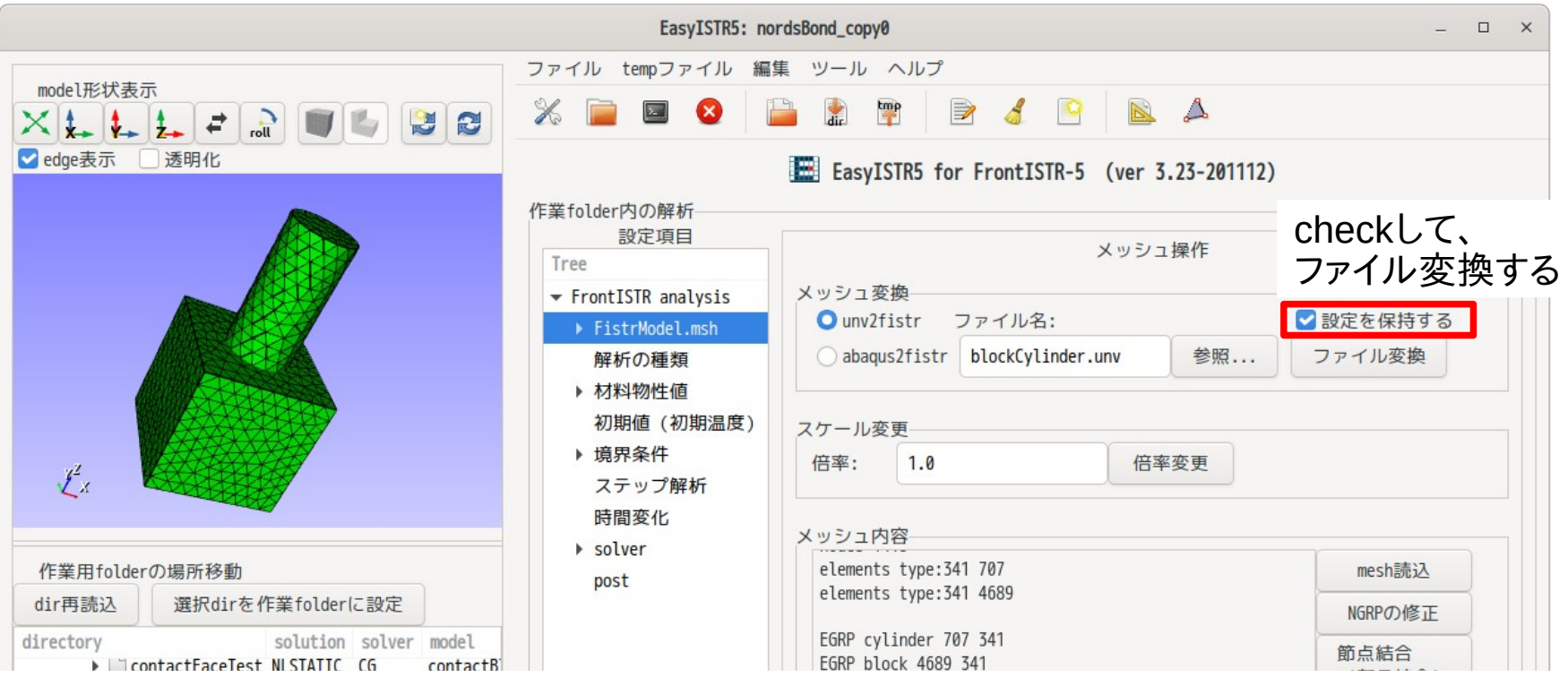

mesh変換後、全ての設定が保持されたままになるが、 境界条件のみクリアしたい場合は、次ページの方法でクリアできる

## 設定を保持してmeshを入れ替え後、境界条件のみクリアする場合 mshファイル内の初期値、接触ペア、AMPLITUDEもクリアする。

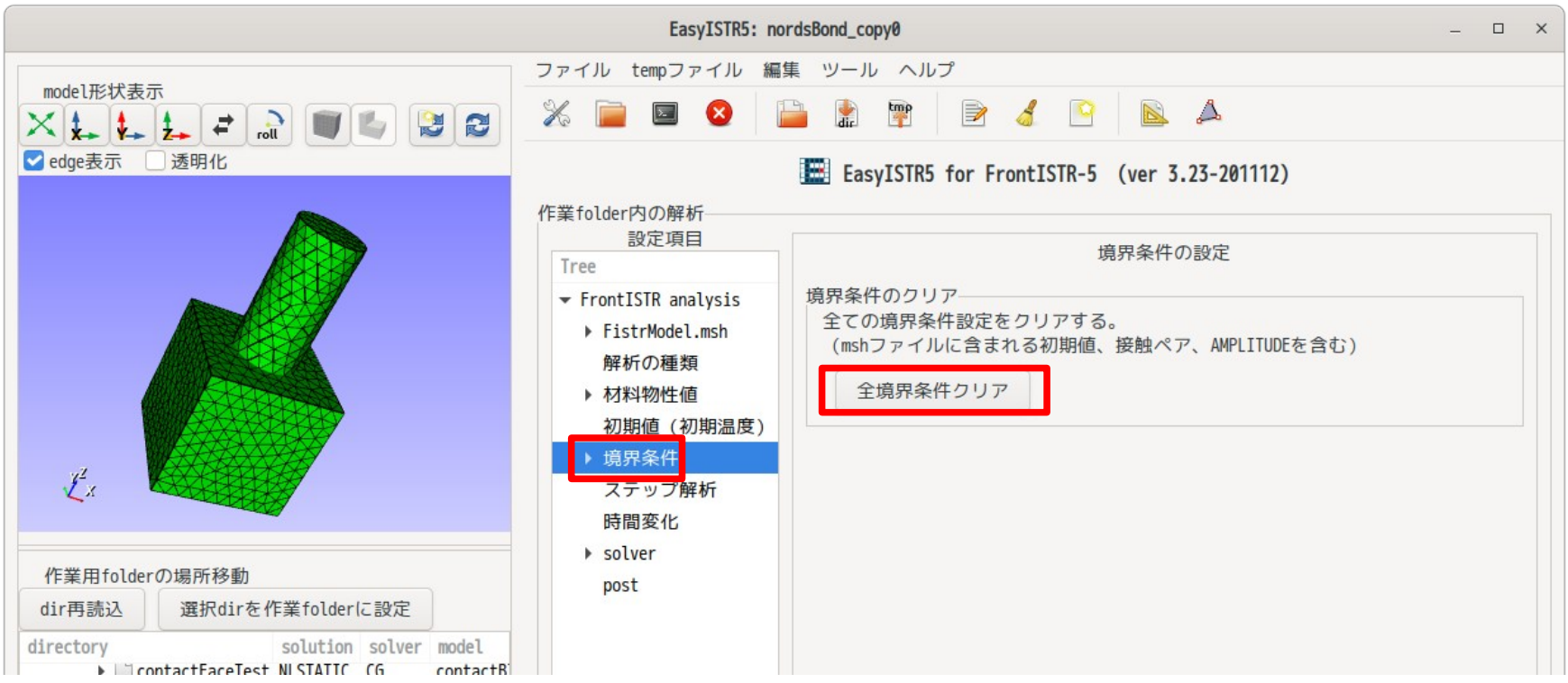